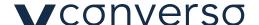

## **App Converso**©

SIMULTANEOUS TRANSLATION WITH CONVERSO® APP IN PARALLEL WITH A THIRD-PARTY VIDEO CONFERENCING PLATFORM OR WEBINAR PLATFORM

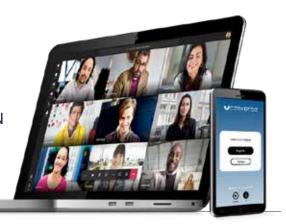

- Follow the conference from your computer on the chosen platform.
- Each participant can speak his/her language.
- Participants can listen to the simultaneous translation on their smartphone with headphones on the Converso app.
- The app is independent from the video conferencing platform and does not interfere with the organization of the event, including privacy and security requirements.
- The app is free and is available on Android and iOS. It is easy to use. Here are the instructions:

## To use the service, please download the Converso® app from:

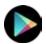

https://play.google.com/store/apps/details?id=it.verso.converso2

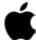

https://apps.apple.com/us/app/converso/id1167058681?I=it&Is=1

or use the QR-code:

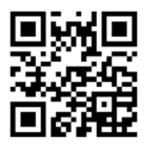

We suggest downloading the app in advance.

## Before the event starts you need to:

- 1) make sure you have an internet connection
- 2) open the app
- 3) enter the token: [six-digit number of your choice]
- 4) wait for the available languages to load
- 5) choose the language

You will need headphones to listen to the simultaneous translation.